# Proceso para publicar en La Voz

Iniciativa Talle Digital

### Paso #1: Selecciona La voz en el Menú de Iniciativas

\**También se puede crear un Shortcut en footer*

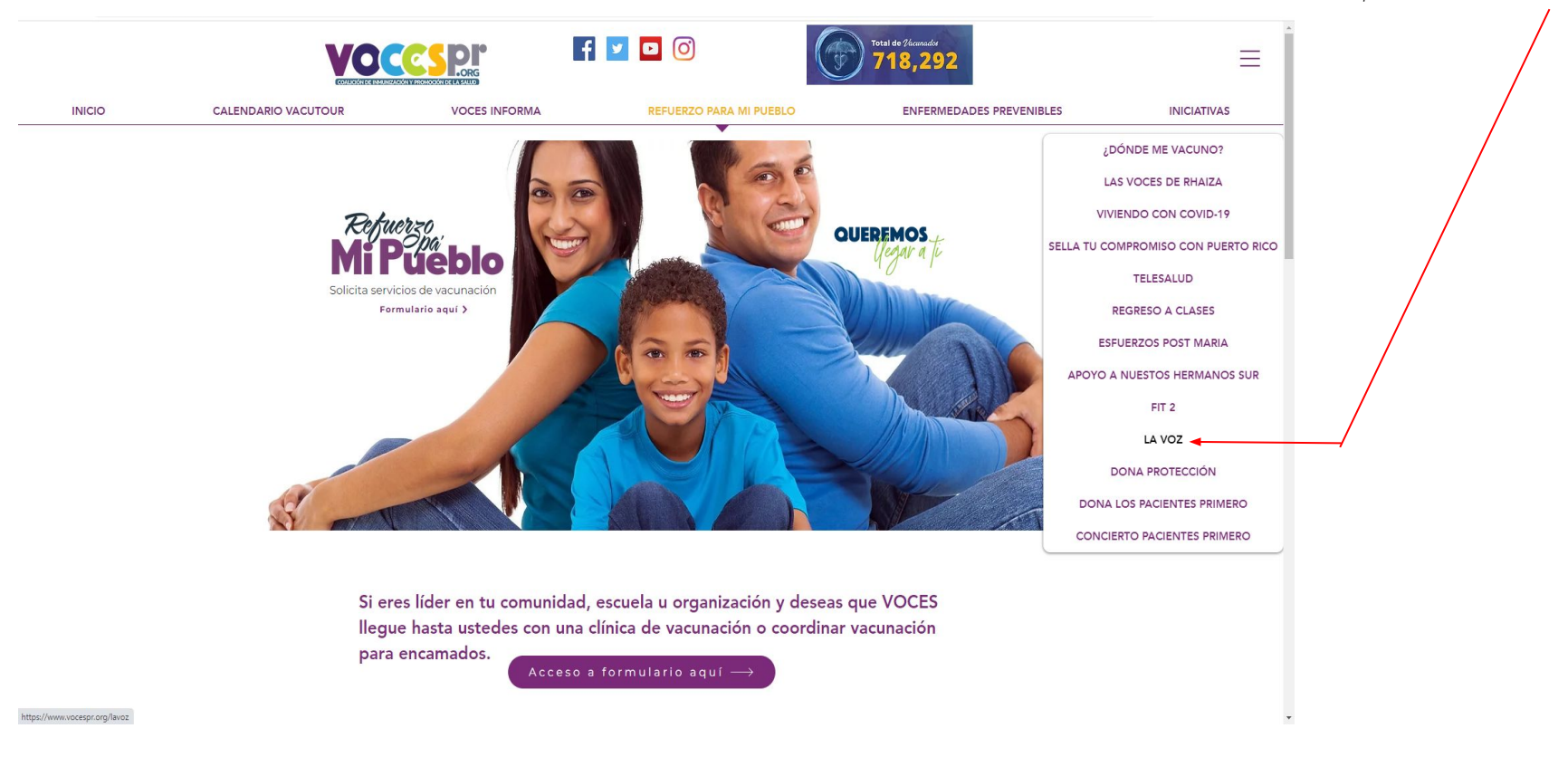

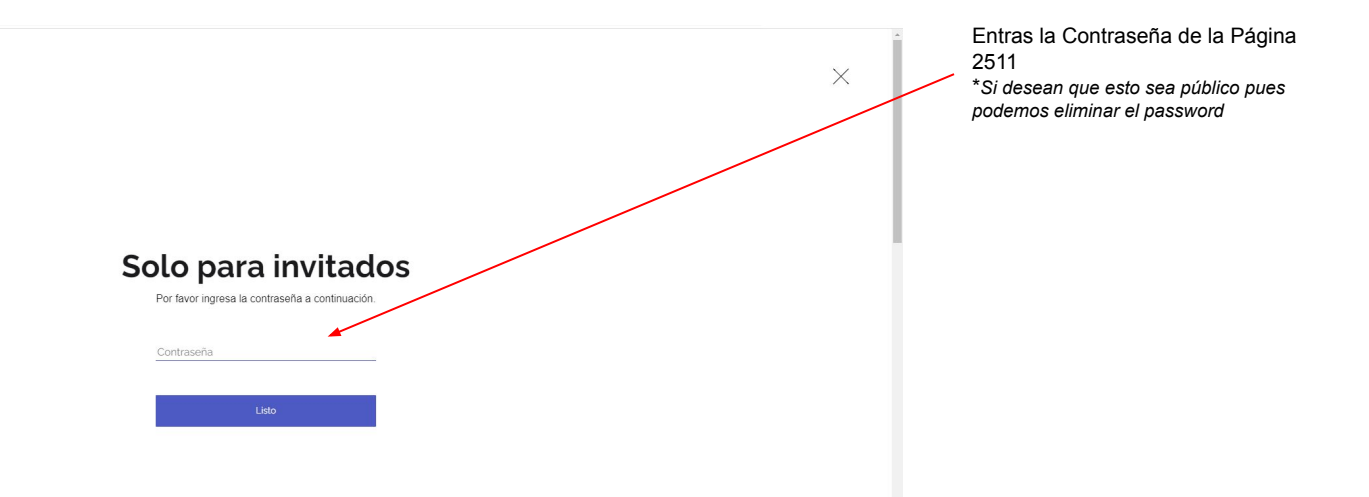

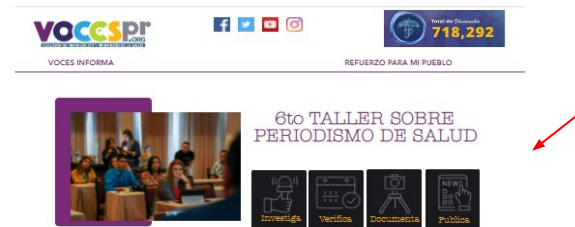

En esta área se puede añadir que es y la misión, el básico de Participación (Si aplica) y un Contactanos ( Si Aplica)

Editorial La Voz

.<br>Lorem speum dolor en amet consecteur adspecing ein magna, volutpet tempus depisus blands primte praesent justo<br>excument, plates eugue eu quie duis suspendiese sagitua. Portitior turpis solicitudin varius enim egestas con cursa suscipii, porta primis ao curshitur shquat isouhi faha. Vahi class mvarra hgula vananatis milla eu agat fringilla. torquent verius feuglat ultrices oras gravida nam, ridiculus nullam mauris socia neque facilisis anta

Farturiant alatând id ac commodo nuno, cras venanatis potenti luctus valuoula praesent, arat vivarra sociis valu<br>Universe contiba valuoule cólo de at luctus torquan, imperdien desc tampus maceonse alciand vulputas, imager<br> quam conseques, aptent plates tempor lacinia vestibulum

#### Noticias Publicadas

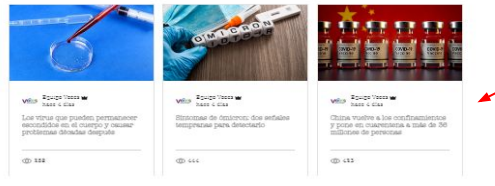

Aquí saldrán publicadas las noticias que publiquen los estudiantes.

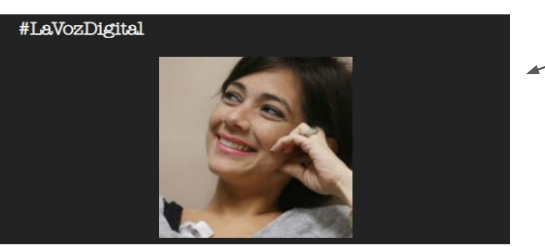

Aquí saldría en Vivo ( Dealte de 15 min, Cada el contenido que se suba con # o el fan page de Facebook

## Descripción del Evento de forma personalizada

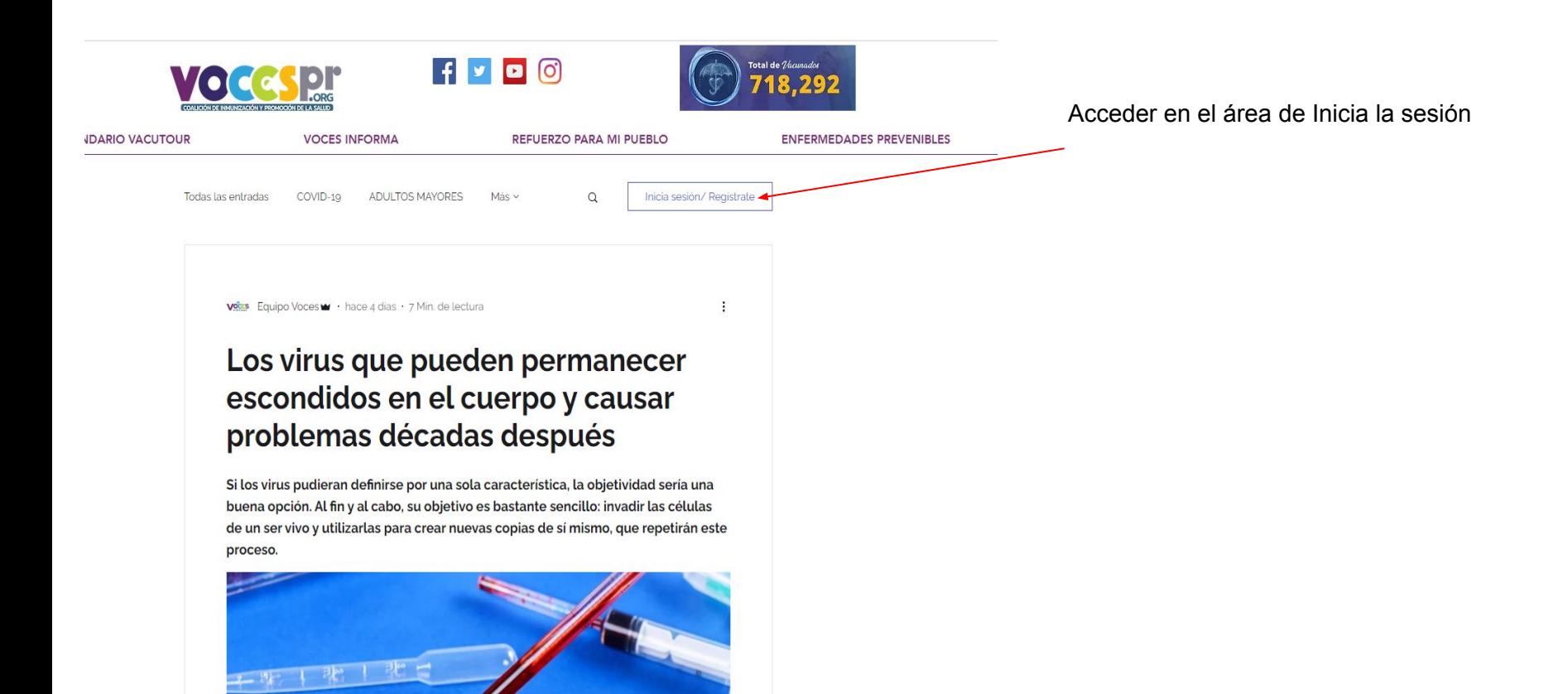

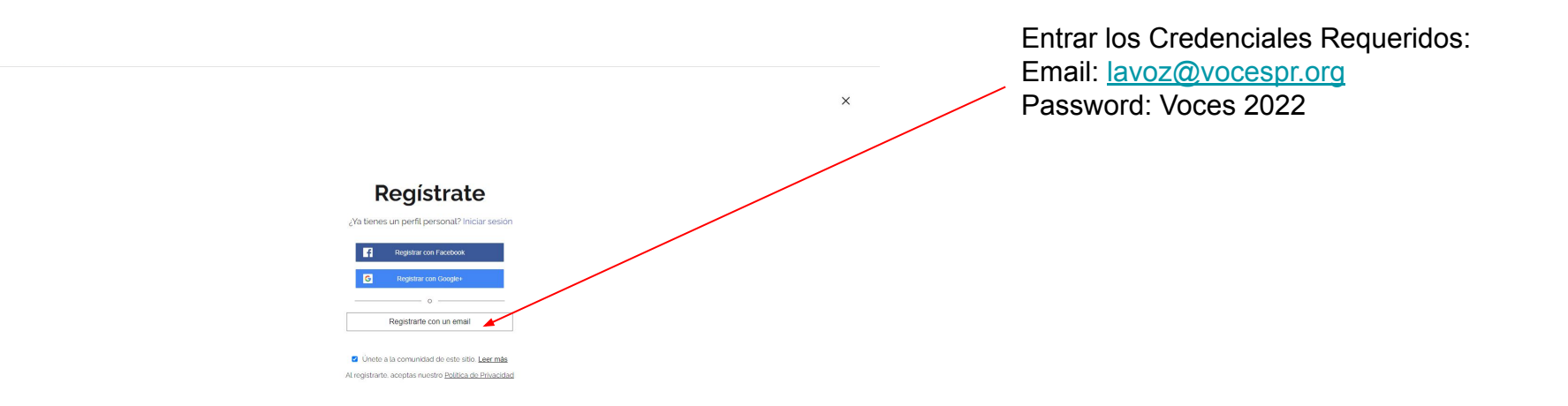

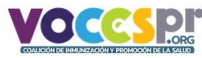

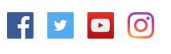

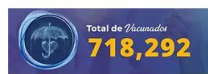

Todas las entradas COVID-19 ADULTOS MAYORES Más v

Crear entrada

#### vons Equipo Voces v + hace 4 dias + 7 Min. de lectura

## Los virus que pueden permanecer escondidos en el cuerpo y causar problemas décadas después

Si los virus pudieran definirse por una sola característica, la objetividad sería una buena opción. Al fin y al cabo, su objetivo es bastante sencillo: invadir las células de un ser vivo y utilizarlas para crear nuevas copias de sí mismo, que repetirán este proceso.

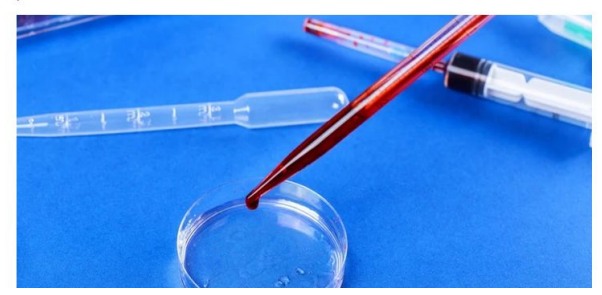

# Accede a el area de Crear Entrada

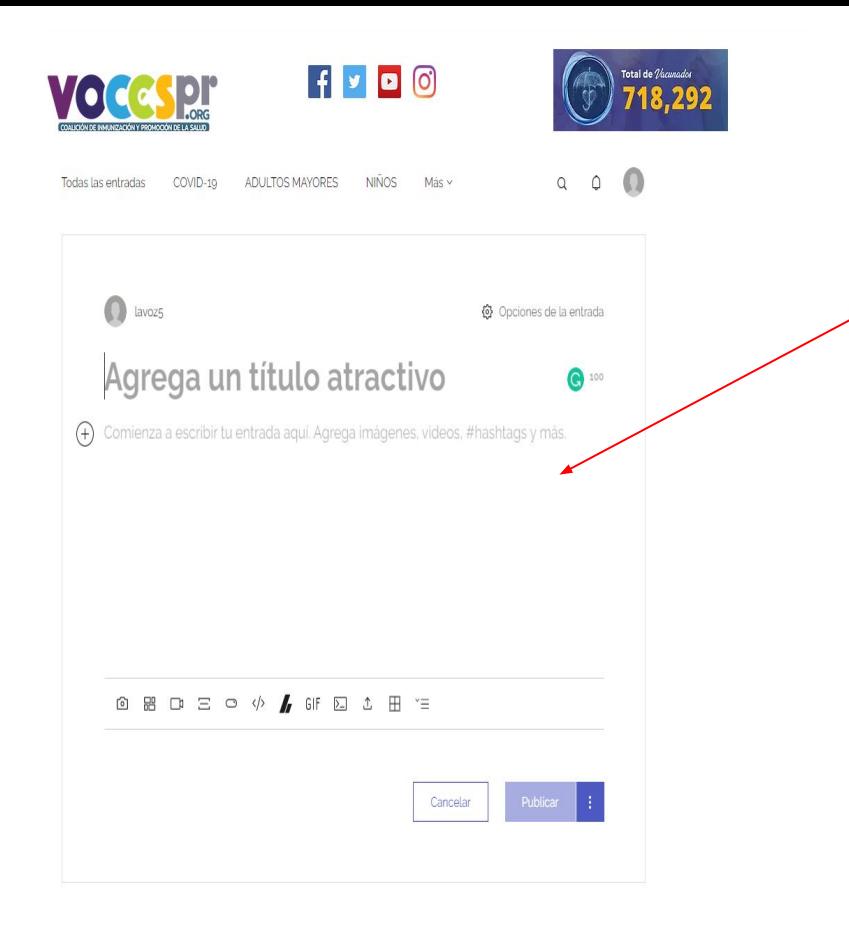

Se escribe el título, el cuerpo , se pueden subir fotos y/o Videos

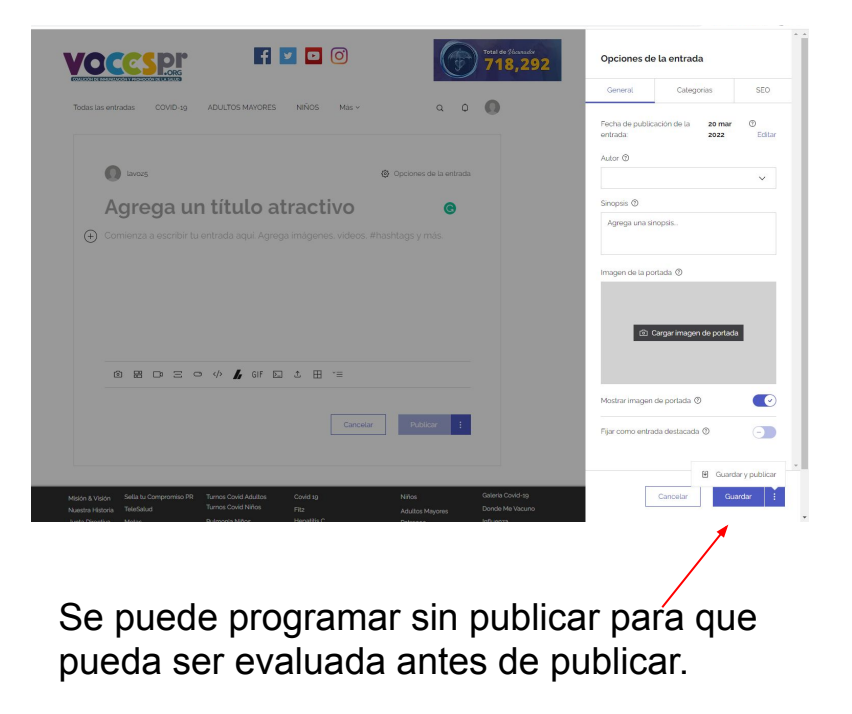